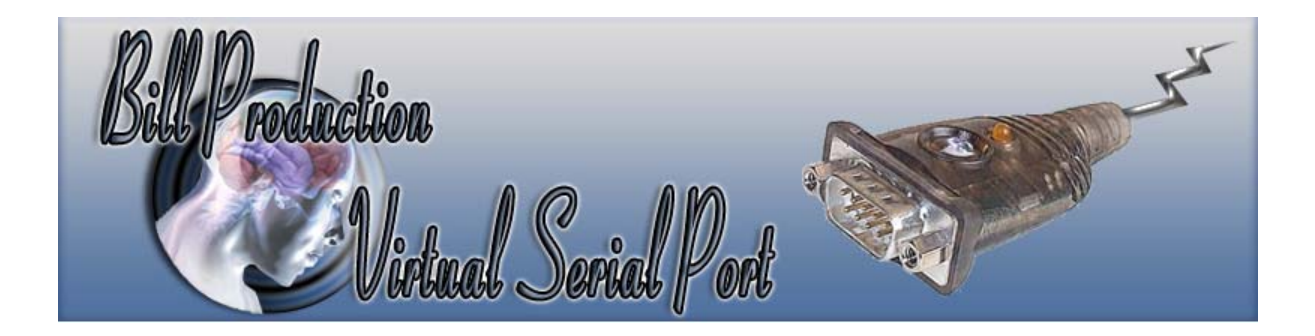

# **Bill Virtual Serial Port over Ethernet Version 1.0C and more**

Documentation: 10/02/2008

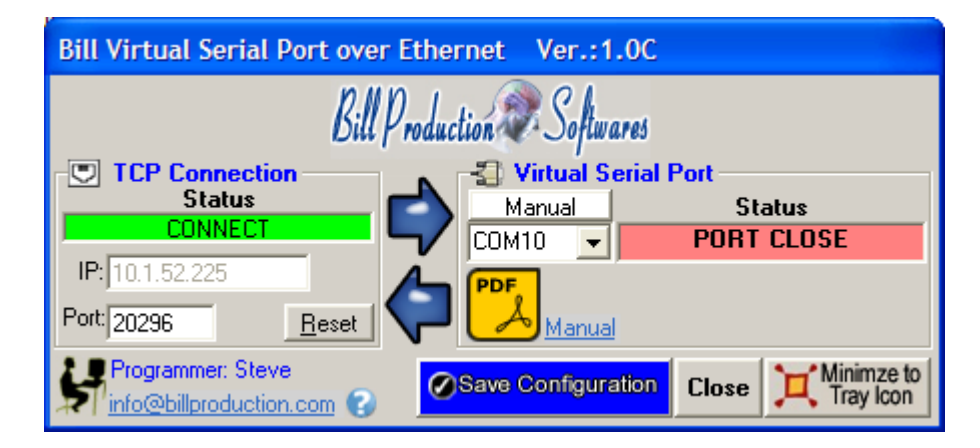

Our Internet site: http://www.billproduction.com/

Email: info@BillProduction.com

## SOFTWARE DESCRIPTION

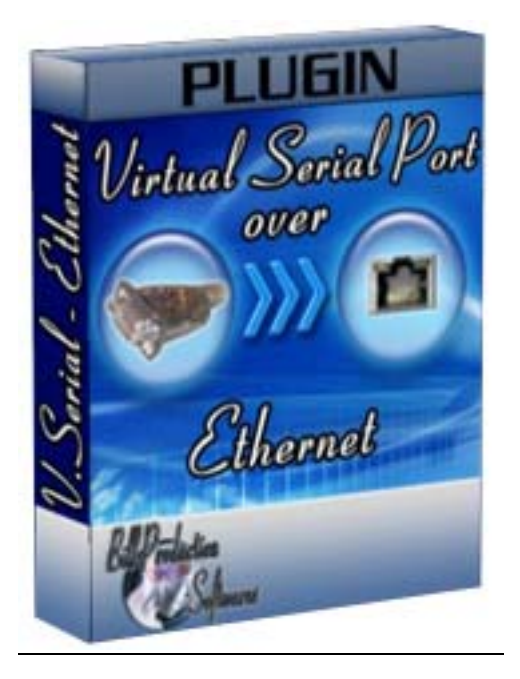

This free resident plugin software create a Virtual Serial Port that you can open with your current application software. This Virtual Serial Port communicate with Bill Redirect via a TCP connection.

**Supported Operating Systems:** Windows 98,Me,2000,3000,XP,NT4

Simply the best Virtual Serial Port over Ethernet software available !

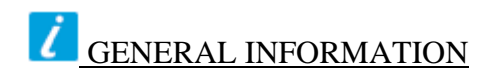

## *\* This free plugin work with Bill Redirect version 2.0U and more.*

Don't forget to push the Save Configuration button to save your current setting.

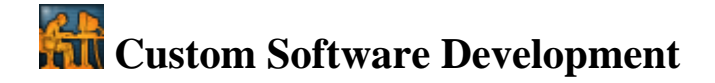

With over 15 years of experience in successfully providing Custom Software Development solutions for over 300 customers, we have honed our processes and skills to cater to your specific business needs. To request a feature, a Customize option or any kind of Software: Contact by email: info@billproduction.com

**Software configuration and integration service It's free, fast, and efficient ! Submit your case to info@billproduction.com and receive a customized answer !**

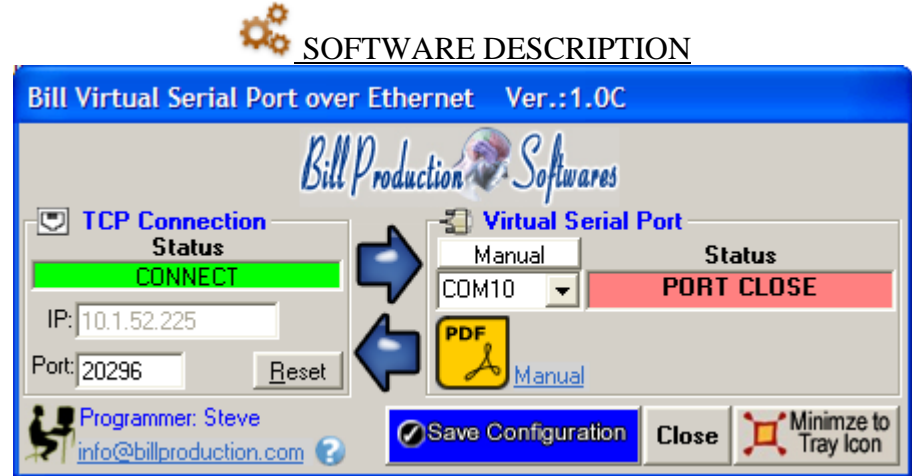

#### The Status:

CONNECT, The connection is establish with Bill Redirect software. RESET, Reset the TCP connection. ERROR, Can't establish the connection. *You can see the error if you place your mouse cursor to the status field*. LISTEN, The TCP port wait until the software Bill Redirect open the connection.

#### The IP:

In this field you can see the IP address of your computer.

#### The Port:

In this field enter the TCP PORT.

#### The button Reset:

Click on this button to reset the TCP communication.

#### The Comm #:

Use this field to chose the Virtual serial port number.

The Status #:

If the back color field is GREEN, it's because the COM is present and available.

#### The button Save Configuration:

Save your current setting.

#### The button Close:

To close this software.

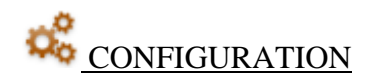

To connect your software to the Virtual serial port and redirect the data with BillRedirect software.

- Virtual Serial Port

## Use this configuration:

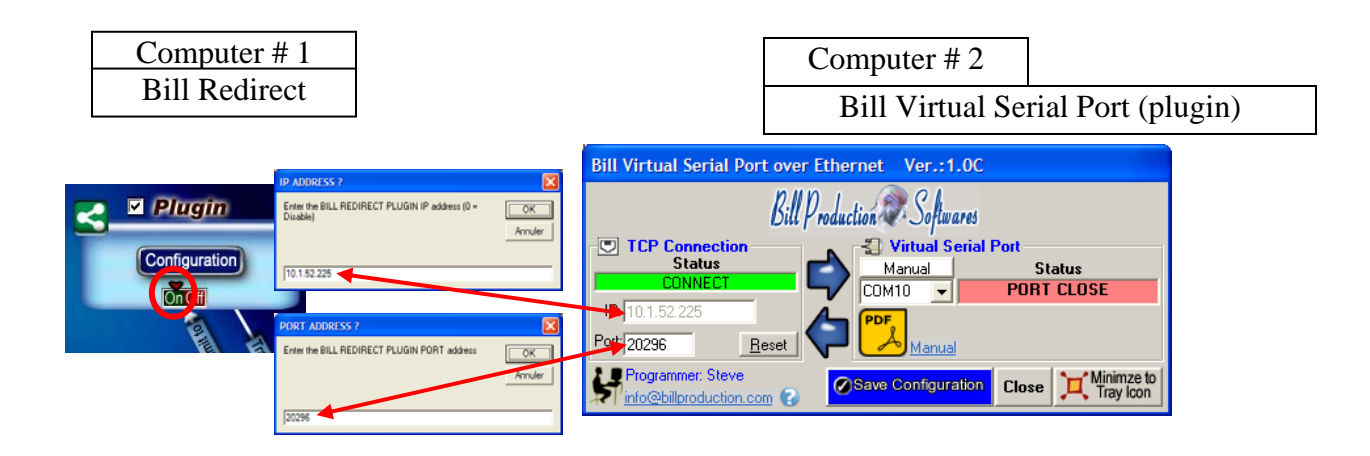

### **In Bill Redirect software use this configuration:**

- Section KEYBOARD BUFFER: Set the switch to: OFF
- Section "Plugin" click on the button "Configuration"
- At question #1 IP enter the IP address that you can see in the software "Bill Serial Port over Eth. (plugin)"
- At question #2 Port enter the same port number that you use in the software "Bill Serial Port over Eth. (plugin)"

#### **Bill Serial Port over Ethernet (plugin) configuration:**

- \* You can use BillRedirect and the plugin on the same computer.
- \* You can use BillRedirect on a computer and the plugin on another computer.

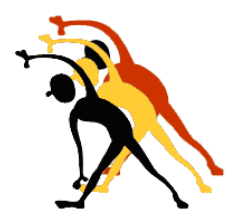

For more flexibility or options contact *Send your request by e-mail to: info@BillProduction.com*